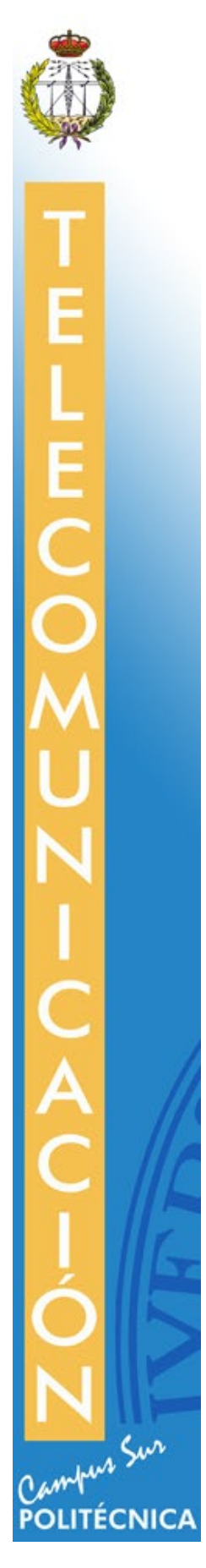

MEMORIA DE PRÁCTICA EXTERNA ETS DE INGENIERÍA Y SISTEMAS DE TELECOMUNICACIÓN UPM

Fernando Diez Muñoz

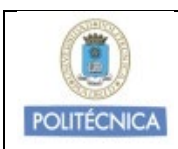

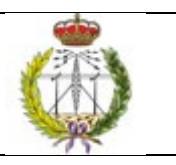

# **ÍNDICE DE CONTENIDOS**

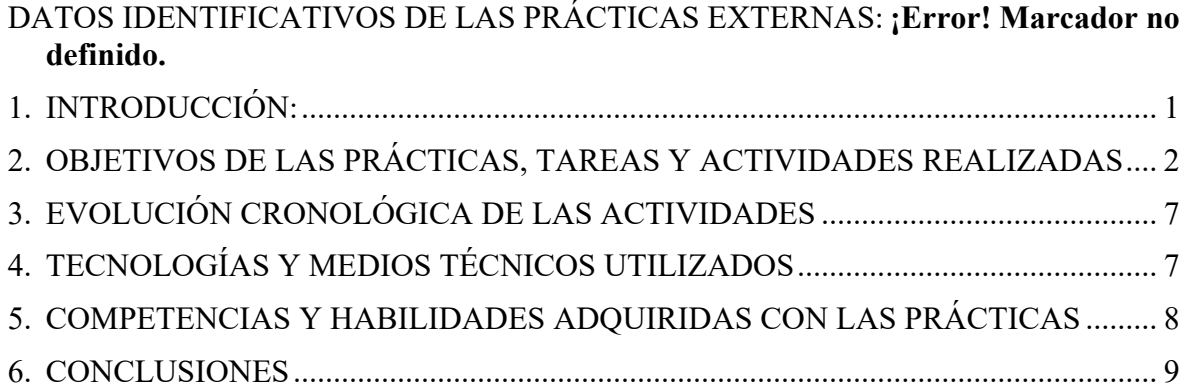

## **INSTRUCCIONES:**

**Se recomienda completar una cara por cada uno de los epígrafes a desarrollar, a excepción del nº2, "Objetivos de las prácticas…", que debe tener mayor contenido (mínimo dos caras)**

#### <span id="page-2-0"></span>1. **INTRODUCCIÓN:**

Las prácticas giran en torno al desarrollo del juego "Phiby's Adventure", orientado a la rehabilitación de niños con dificultades motoras. El juego se enmarca en una isla que el jugador va explorando a través del personaje de Phiby. A lo largo de esta exploración y gracias al control del personaje mediante el accesorio Kinect, el jugador realiza una serie de ejercicios físicos en la forma de minijuegos que le ayudan a avanzar en la historia.

Las prácticas externas se han realizado en el Centro de Investigación en Tecnologías Software y Sistemas Multimedia para la Sostenibilidad (CITSEM), conformado por tres grupos de investigación: un grupo de diseño microelectrónico y electrónico, un grupo de tecnología software y sistemas, y finalmente un grupo de aplicaciones multimedia y acústica. Este último se inició en 2015 y dentro de sus líneas de investigación se encuentra el proyecto en el que he estado desarrollando las prácticas este semestre. El CITSEM se encuentra dentro del Campus Sur de la Universidad Politécnica de Madrid, en la Calle Alan Turing 3.

El trabajo desarrollado se fundamenta, principalmente, en la necesidad de introducir nuevo contenido en el juego, con el objetivo de completar la historia desarrollada por Haoru Qin, alumna que actualmente se encuentra elaborando su trabajo de fin de grado en torno al mismo proyecto. Esta necesidad se traduce en el diseño de nuevos personajes en Blender y enriquecimiento del ambiente del juego, con el objetivo de mejorar la experiencia del jugador. Asimismo, también se ha orientado las tareas a solventar errores existentes en versiones previas del juego, especialmente relativos al manejo y control del personaje principal, Phiby.

El grupo de trabajo se encuentra conformado por cuatro personas, entre las cuales me incluyo. En primer lugar, y como se mencionó previamente, se encuentra Haoru Qin, desarrollando el Proyecto de Fin de Grado, cuyas tareas abarcan desde la introducción de nueva funcionalidad dentro del juego, como un menú principal con puntos de guardado hasta el desarrollo de una historia principal que permita otorgar una razón de ser a la consecución de los ejercicios físicos y ofrecer un mayor grado de inmersión. En segundo lugar, se encuentra Adrián Vázquez, alumno en prácticas, al igual que yo, encargado de enriquecer el entorno mediante la introducción de sonidos de ambiente y voces de los personajes, así como la adición de decorado de la isla, como un ambiente submarino para la zona fluvial. En último lugar se encuentra Martina Eckert, directora de proyecto y encargada de coordinar las tareas a realizar. Las reuniones de trabajo se realizaban semanalmente, los miércoles, habitualmente, y de manera presencial, en el CITSEM, para la puesta en común del avance de cada miembro y el establecimiento de futuros objetivos y tareas a corto plazo. Dado el confinamiento establecido a raíz de la pandemia causada por el COVID-12, las reuniones semanales se mantuvieron, en horario de lunes, a través de la plataforma Microsoft Teams. Adicionalmente, también hay que considerar las aportaciones puntuales de Juan Alberto García, alumno cuya fecha de finalización de elaboración del trabajo fin de grado, relativo a este proyecto de investigación, coincidió con la de mi entrada en el grupo.

El puesto de trabajo está conformado por un ordenador personal y una Kinect. Dada la simplicidad de los elementos involucrados en el desarrollo del trabajo personal, no resultó problema alguno trasladar dicho entorno al hogar personal del alumno, por lo que se puedo teletrabajar desde el principio del confinamiento sin ello afectar al ritmo con el que se realizaban las tareas de forma presencial. La flexibilidad horaria que se ofrecía para el desarrollo de las prácticas también contribuyó a ofrecer mayor fluidez al cambio de entorno laboral.

## <span id="page-3-0"></span>2. **OBJETIVOS DE LAS PRÁCTICAS, TAREAS Y ACTIVIDADES REALIZADAS**

Los objetivos establecidos al inicio de las prácticas son los siguientes:

- Modelado de contenido y personajes adicionales (NPC):
	- o La abuela de Phiby
	- o Uno o varios hermanos de Phiby (empezar por RA, el hermano fuerte)

• Ajuste del control por movimientos corporales, capturados por la Kinect. Falta realizar un ajuste fino del personaje principal (Phiby) en la isla: giros suaves (no abruptos chequeando un ángulo), velocidad de andar dependiente del ángulo de inclinación del jugador (no abruptos chequeando un ángulo).

• Control y ampliación de los movimientos en las escenas de los ejercicios. Primera importancia: escena del árbol para recoger manzanas, empezada por Pengzhou:

o Basada en las escenas "trepar" de César y "climb" de Miguel, crear la escena "Apple-tree".

 $\circ$  Conseguir que se haga un movimiento alternado, se necesitan dos colliders en cada paso para comprobarlo y programar la lógica "izquierda – derecha"

 $\circ$  Si el movimiento es correcto, se gana una o dos manzanas (aleatorio) y se van sumando (reproducir sonido agradable). Además, Phiby sube un poquito.

o Si el movimiento no es correcto, dar un sonido feo y restar una manzana, Phiby no sube.

o Programar el script de lógica con el contador y visualizar las manzanas ganadas.

El resumen de las tareas realizadas durante las prácticas se puede escindir en los siguientes apartados:

- Modelado y animación de personajes, basados en la historia desarrollada por Haoru Qin:
	- o Desarrollo en Blender del NPC asociado con la abuela de Phiby.
	- o Desarrollo en Blender del NPC asociado con el hermano de Phiby, Rocky.
	- o Re-importación del modelo original de Phiby.
- Manejo del personaje principal:
	- o Mixed controller: Unificación de los controles via Kinect y Teclado.
	- o Ajustes de la cámara.
	- o Corrección de errores relacionados con las animaciones del personaje.
- Escena del árbol:
	- o Implementación de la lógica del juego, incluyendo restricciones de movimiento.
	- o Cambio del entorno del minijuego para ajustarse al de la escena principal.
	- o Sustitución del modelo original del árbol por un árbol desarrollado en Unity.
	- o Ajuste de movimientos con la herramienta Kinect, dentro del minijuego.
	- o Implementación de contador de manzanas y energía.
	- o Introducción de un indicador de movimientos y la lógica de contabilidad de estos.
- Entorno de la isla:
	- o Creación de cuatro nuevos modelos de árboles para poblar la primera zona del juego.

En las siguientes páginas se procederá a comentar de manera más clara y exhaustiva la consecución de estas tareas, contextualizadas dentro del trabajo desarrollado por el resto de los miembros del grupo.

#### 2.1 MODELADO Y ANIMACIÓN DE LOS PERSONAJES

En la historia desarrollada por Haoru Quin, se contempla la introducción de dos nuevos NPCs, la abuela de Phiby y su hermano Rocky. La abuela de Phiby es el primer personaje con el que el jugador se encuentra en la aventura y le indica, entre otras cosas, la necesidad de recoger un número determinado de manzanas antes de proseguir con su andadura. Con ello se consigue dotar de una justificación a la presencia del minijuego de escalada, mencionado con anterioridad, ofreciendo también un mayor incentivo al jugador para realizarlo y asegurar su avance dentro del juego. De esta contribución argumental, se derivó la necesidad de crear un modelo de la abuela, desarrollado en base a un boceto original desarrollado por Fernando Díez. Dicho modelo fue diseñado utilizando la herramienta Blender, en su versión 2.81, junto con una serie de animaciones que permitían otorgar realismo al personaje y cuya implementación fue resultado de la elección del lugar donde debería situarse al personaje. Debido a que la localización de la abuela de Phiby estaba pensada para ser fija y enmarcarse en el porche de la cabaña, ya existente en el juego, se decidió incorporar la mecedora, desarrollada inicialmente por Yuxue, utilizando la misma herramienta, dentro del modelo del personaje, caracterizando así la animación, que busca emular el balanceo producido por dicho objeto.

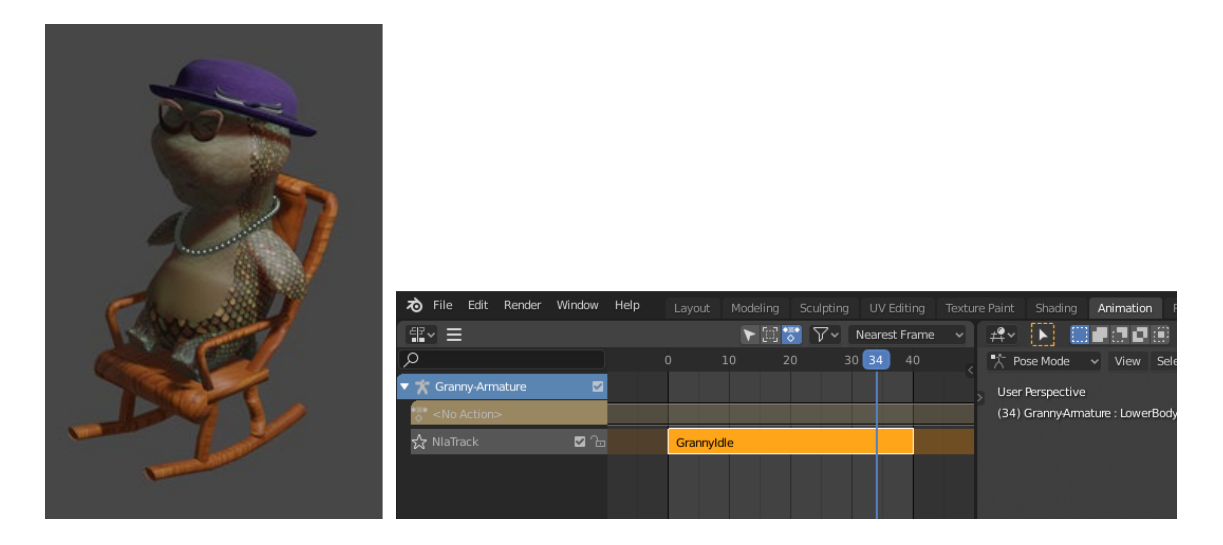

*Figura 1: Modelo renderizado de la abuela de Phiby y stack de animaciones desarrollado.*

Por otra parte, el segundo NPC con el que Phiby se encuentra dentro del desarrollo de la historia es Rocky, uno de los hermanos que se contemplan que aparezcan durante el avance del jugador en la aventura. Hay que indicar que, tal y como fue concebido por Haoru Qin, los hermanos de Phiby poseen cada uno una característica destacable que el propio Phiby puede mimetizar en momentos puntuales para llevar a cabo determinadas acciones. Tras abandonar la zona de la cabaña, el jugador es guiado hasta un puente derruido que debe reconstruir para poder avanzar a nuevas zonas. Phiby no posee la fuerza necesaria para completar esa tarea, razón por la cual es conducido hacia Rocky, que destaca por su fuerza física. La primera vez que el jugador ve a Rocky, este se encuentra agarrando una serie de rocas que amenazan con vencer y aplastarle. Tras ser ayudado por Phiby, que adopta la fuerza de su hermano, Rocky es capaz de liberarse de dichas rocas y se asegura de acompañar al jugador hasta el puente, donde Phiby, ahora sí, es capaz de arreglarlo. En posteriores checkpoints, la posición de Rocky es estática. Derivado de su función dentro de las escenas concebidas en el juego, el diseño del modelo exigía la necesidad de implementar una serie de animaciones que cubrieran los distintos estados del personaje y reflejar fielmente las características del personaje, para transmitir el poderío físico con el que estaba descrito. La primera animación refleja el esfuerzo físico del personaje al sostener las piedras, mientras que el diseño de las restantes busca otorgar movimiento a Rocky durante la fase de seguimiento del jugador.

|  | ゐ<br>File Edit Render Window Help |    |        |                                                          |                                                                  |
|--|-----------------------------------|----|--------|----------------------------------------------------------|------------------------------------------------------------------|
|  |                                   |    | Layout | Modeling<br>UV Editing<br>Sculpting                      | Texture Paint<br>Shading<br>Animation                            |
|  | 健* 三                              |    |        | Nearest Frame<br>▽<br>$\blacktriangleright$ $\mathbb{H}$ | $\sharp^{\mathsf{Q}}$ $\vee$<br>黒ききの<br>$\vert \mathbf{v} \vert$ |
|  | Q                                 |    | $-10$  | $\bullet$<br>10<br>20                                    | ■ Pose Mode → View<br>30                                         |
|  | <b>K</b> RockyArmature<br>▼       | ø  |        |                                                          | User Perspective                                                 |
|  | <no action=""></no>               |    |        |                                                          | (0) RockyArmature : Head                                         |
|  | ☆ NiaTrack.005                    | 口石 |        | <b>Stop</b>                                              |                                                                  |
|  | ☆ NlaTrack.002                    | 口石 |        | Walking                                                  |                                                                  |
|  | ☆ NlaTrack.004                    | 口石 |        | Right                                                    |                                                                  |
|  | ☆ NlaTrack.003                    | 口石 |        | Let                                                      |                                                                  |
|  | ☆ NlaTrack.001                    | 口石 |        | Idle                                                     |                                                                  |
|  | <b>☆ NlaTrack</b>                 | 口石 |        | Effort                                                   |                                                                  |

*Figura 2: Modelo renderizado de Rocky y stack de animaciones desarrollado.*

# 2.2 MANEJO DEL PERSONAJE PRINCIPAL

Existen dos modos de control de Phiby dentro del juego, uno mediante el teclado y otro mediante la Kinect. El primer modo está especialmente indicado para facilitar el proceso de depuración del juego y el segundo está diseñado para su utilización en el usuario final. Con el objetivo de facilitar la posibilidad de intercalar de forma sencilla el control a utilizar, Haoru Qin introdujo la posibilidad de utilizar la tecla "K" para cambiar de modo. Esto derivó en la necesidad de unificar los scripts existentes, debido a que, en una primera instancia, se contaba con modelos distintos para cada modo.

Los dos modos de control se encontraban configurados en *GameObjects* y *scripts* distintos, por lo cual se decidió unificar ambos modos en los *script*s "PhibyController.cs" y "PhibyMixedController.cs". El primero de estos scripts se encarga de realizar los cambios en los parámetros relativos a las físicas de movimiento e interacción de Phiby con el entorno, así como el booleano "controlTeclado", que marca si el control de teclado se encuentra activo. Dicho parámetro nos permite indicar, en tiempo de ejecución, el código que debe ejecutarse dentro del script "PhibyMixedController.cs" y otros scripts cuyo comportamiento es dependiente del modo de control, como, por ejemplo, el relacionado con el manejo de la cámara.

El movimiento, dentro de cada modo de control, teclado y *Kinect,* viene determinado por dos elementos, el *Character Controller* y el *RigidBody,* respectivamente. El primero de ellos, permite mover el cuerpo en el que se instancia con una velocidad *v,* calculada en base al input recibido por teclado y a lo largo de un intervalo de tiempo indefinido. De esta forma, el script "PhibyController.cs" se encarga de activar el *Character Controller* cada vez que se cambia al modo de control por teclado y desactivarlo para el modo *Kinect.* En este último caso, el movimiento viene gobernado por el componente *RigidBody*, el cual permite al objeto actuar bajo la física establecida dentro del juego. De esta forma, en el modo de Kinect, el script "Controller.cs" permite rotar y trasladar en la escena el modelo de Phiby aplicando una serie de

fuerzas sobre el cuerpo móvil para alcanzar una posición final determinada. Dentro del componente *RigidBody*, es especialmente reseñable el parámetro *isKinematic*, debido a que es el que permite cambiar entre la utilización de físicas y animaciones para mover al cuerpo. Si se encuentra activado, el objeto no podrá alterarse en base a fuerzas y su traslación es únicamente posible mediante la manipulación de su componente "Transform". Por ello, de forma análoga al *Character Controller*, en el script "PhibyController.cs", cuando Phiby se controla por teclado, el parámetro *isKinect* se establece a *True*, debido a que el *Character Controller* no aplica mecanismos físicos para dirigir su movimiento, mientras que en el modo Kinect, su valor se establece a *False* para que el personaje pueda estar sujeto a la gravedad del entorno.

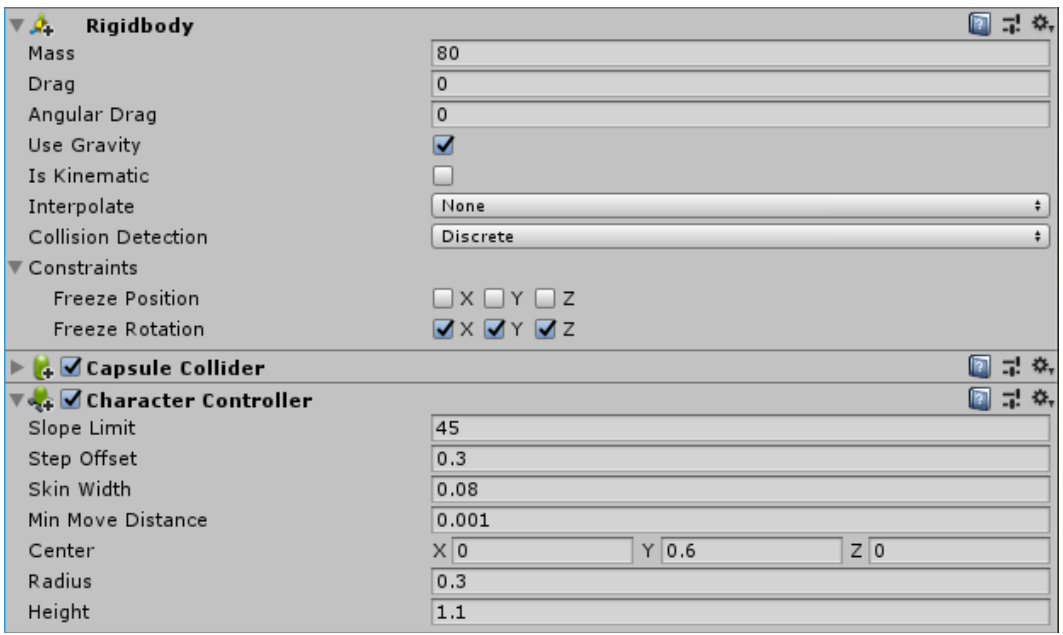

*Figura 3: Parámetros de configuración de los componentes RigidBody y CharacterController.*

En relación con la cámara que permite seguir al personaje, existían una serie de inconvenientes en versiones previas del juego, que se solventaron durante el desarrollo de las prácticas. Uno de ellos deriva de la diferencia en el comportamiento de ésta en cada modo de control. En el modo de control por teclado, la cámara sigue la posición del personaje principal, pero no gira con él, de tal forma que el ángulo de enfoque se puede alterar mediante el ratón. Por otra parte, en el modo de control por Kinect, el movimiento de la cámara está ligado al del jugador, de tal manera que la cámara se encuentra a una distancia fija de éste y siempre en la misma posición relativa, y cuando se ha de girar el personaje, se aplica el mismo cambio a la cámara. Esto suponía que la posición debía trasladarse en el cambio de modo de control para ajustarse a las particularidades de cada uno. Esta traslación, en versiones previas, se hacía de forma brusca y sin realizar una transición fluida, cosa que podía descolocar al jugador. Para solventar este problema se decidió utilizar un retardo entre el movimiento de la cámara y el del jugador, con el objetivo adicional de que el jugador pudiera apreciar con detenimiento el entorno y con ello, facilitar la toma de decisiones con respecto a futuros movimientos. Esto es especialmente necesario en el modo Kinect, donde la exploración del jugador se ralentiza por la naturaleza de la herramienta, que resulta menos controlable que su homóloga. Para garantizar dicho retardo se hizo uso de la función "lerp", que permite realizar una interpolación a lo largo del tiempo entre un punto origen, la posición actual de la cámara, y un punto destino, la posición actual del jugador. La velocidad con la que se realiza la traslación a la nueva posición es directamente proporcional al valor del parámetro interpolador t, configurable por el programador, siendo este mayor en el

modo de control por teclado que en el de Kinect. Esta interpolación es la que también nos permite trasladar la cámara de forma fluida desde el último punto en el que se encontraba previo al cambio de modo de control hasta el punto final, correspondiente con su posición inicial tras dicho cambio.

## 2.3 CREACIÓN DE NUEVOS MODELOS DE ÁRBOLES

En una primera instancia, Laura Molero y Miguel Ángel Gil Gil, exalumnos de la universidad y participantes en el proyecto, introdujeron cuatro modelos principales de árbol: pino, haya, manzano y castaño. Los árboles cumplían el propósito de actuar como indicadores y catalizadores de los distintos ejercicios desarrollados en las escenas creadas por Miguel Ángel Gil Gil. Esta primera versión de los árboles se caracterizaba por ser low-poly e introducirse en Unity mediante la utilización del método *Paint Trees*.

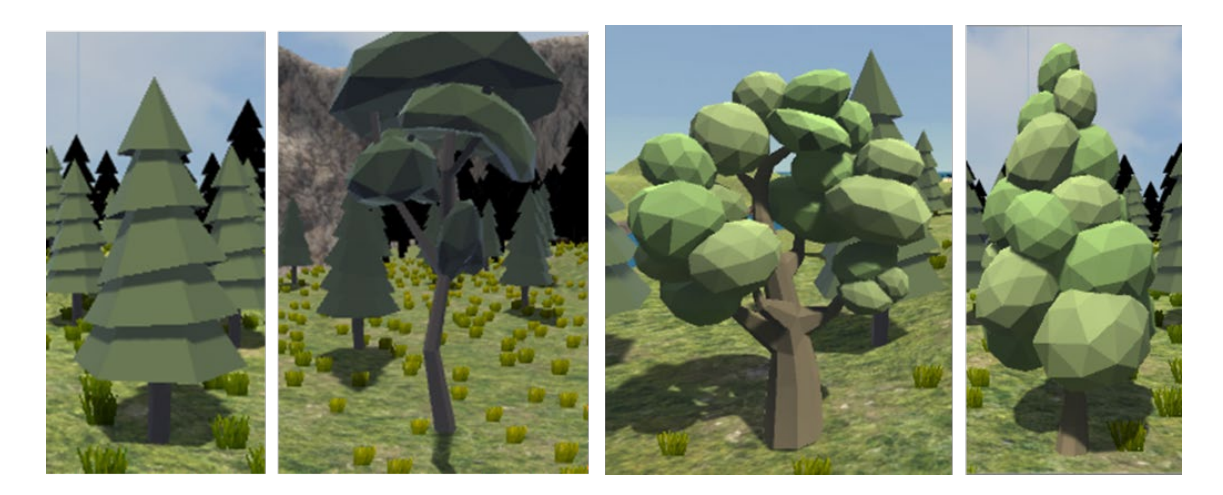

*Figura 4: Pino, haya, manzano y castaño respectivamente.*

Sin embargo, con el desarrollo de la historia principal, elaborada por Haoru Qin, se ofrece una nueva razón de ser a la ejecución de las escenas de los minijuegos, independiente de la flora de la isla. Ello sumado a una evolución del modelo original de las rocas utilizadas durante la interacción con Rocky, el cual se menciona en apartados posteriores, condujo a la necesidad de elaborar nuevos modelos de árbol más acordes con el ambiente general de la isla.

Para ello se han desarrollado cuatro modelos distintos de árbol: alcornoque, abeto, roble y el manzano. Todos ellos han sido desarrollados utilizando la versión 2018.4.8.f1 de Unity y la herramienta *Tree Editor* incorporada con la plataforma. La ventaja de utilizar esta herramienta es que permite modificar muchos de los parámetros del árbol e incorporar sucesivas capas de ramas y hojas, cada una con sus características propias y que pueden ser inicializadas con semillas independientes de entre las 10.000.000 que se ofrecen. Entre los parámetros configurables de esta herramienta se encuentran la disposición de las ramas y las hojas, que puede ser alternada, en espiral u opuesta, así como la longitud de las ramas relativa a su altitud, su elongación y su orientación con respecto a la fuente de luz principal de la escena. A diferencia de los árboles desarrollados en una primera versión, tan solo el manzano cumple una función indicativa para la consecución de las escenas de minijuegos, en este caso, para la de escalada, de tal forma que la colisión del personaje principal con este tipo de árboles a partir de un checkpoint determinado, dispara el cambio de escena. Adicionalmente, los manzanos cuentan con un *collider* cuyo radio es mayor al del árbol en sí para indicar al jugador su funcionalidad como catalizadores del minijuego de recogida de manzanas.

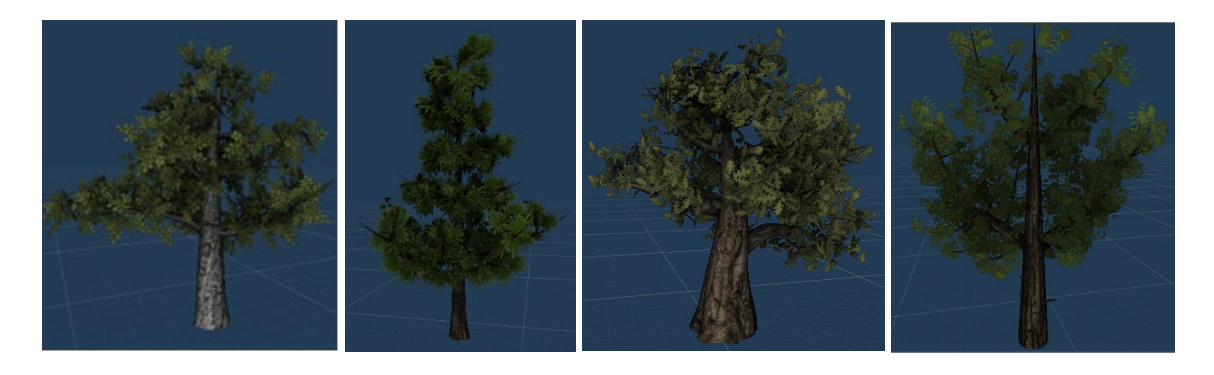

*Figura 5: Alcornoque, abeto, roble y manzano respectivamente.*

La introducción del nuevo manzano también exigió el desarrollo de unas texturas específicas para las hojas del árbol. Por desgracia, la herramienta *Tree Creator* que Unity ofrece, tan solo permite registrar una textura para los nodos relativos a las hojas de los árboles. Con el objetivo de poder unificar la textura de la hoja del manzano y la de la fruta, se ha hecho uso de Paint y su mecanismo de creación de etiquetas. Para ello, lo primero que se debe hacer es importar la imagen de la hoja del manzano en *Paint*, de tal forma que funcionará como base para posteriores modificaciones. Tras ello, generamos una etiqueta de una manzana en base a una imagen previamente descargada. Una de las ventajas de Paint es que permite realizar un recorte inteligente de la imagen, de tal forma que se pueden detectar y extraer con precisión formas concretas de zonas de la imagen enmarcadas por el usuario. Por último, transformamos la etiqueta en un objeto 3D, otorgando profundidad al elemento y permitiéndonos insertarlo tras la textura base de la hoja y conseguir la imagen final deseada.

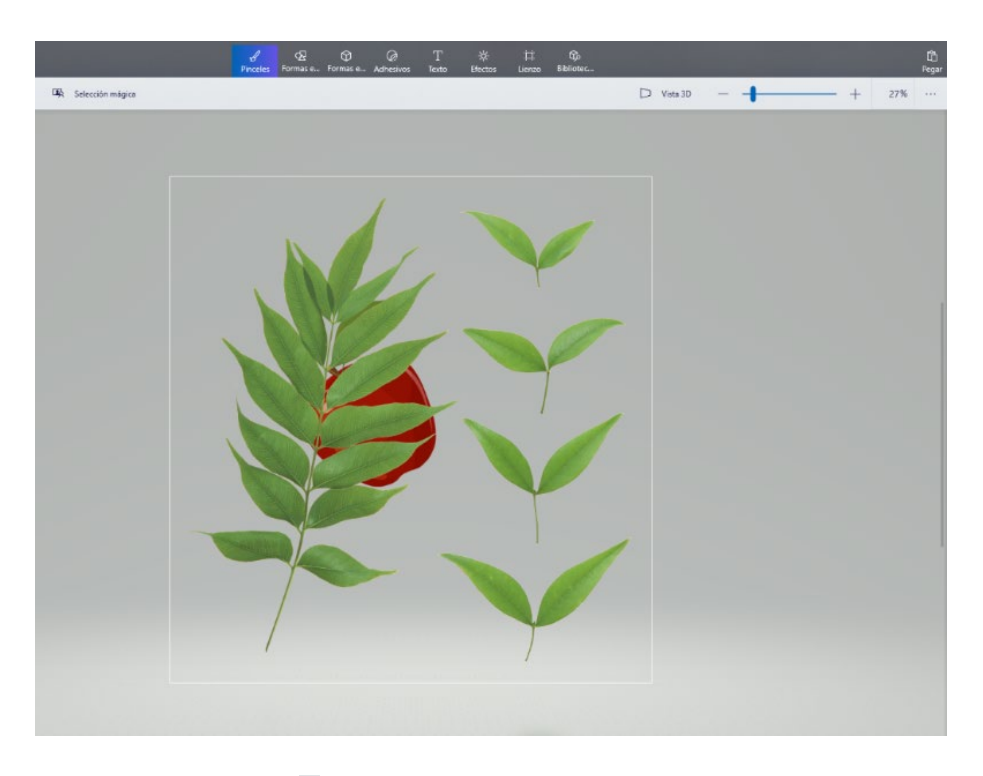

*Figura 6: Textura de la hoja del manzano.*

#### 2.4 ESCENA DEL ÁRBOL

La última versión de la escena se ha modificado en base a la desarrollada por Miguel Ángel Gil. Los cambios introducidos son, principalmente, relativos al ambiente de ésta. En la escena de la isla principal se han introducido cuatro nuevos modelos de árboles, como se explicó con anterioridad, entre ellos una serie de cinco manzanos dispuestos de forma geométrica al lado de la cabaña de la abuela de Phiby. Si el jugador ha entrado en el segundo checkpoint del juego, dichos árboles permiten, al colisionar el jugador contra estos, lanzar la escena del minijuego de escalada.

Originalmente, el minijuego de escalada contaba con un único árbol cuya posición y ambientación en la escena no se correspondía con la de la escena principal. Con el motivo de ofrecer una mayor cohesión a la hora de realizar la transición entre escenas, en el minijuego se ha mantenido la disposición original de los árboles de la escena principal, de tal forma que, en función del árbol contra el que el jugador colisione, este aparece en frente de su homólogo en el minijuego.

En el nuevo modelo del manzano, las ramas se encuentran a una mayor altura que en el original. Por tanto, los tres primeros movimientos exitosos que el jugador realiza le permiten avanzar desde la base del árbol hasta las primeras ramas, donde se pueden empezar a recoger manzanas y a aumentar el correspondiente contador. Para permitir guiar en los primeros movimientos al jugador y también otorgarlos una razón de ser, se han creado una serie de ramas más pequeñas, dispuestas de forma alternada y de menor tamaño que las principales, que permiten indicar al jugador el brazo que debe alzar, en un amago de subir por el árbol.

Por otra parte, se han impuesto una serie de restricciones a los movimientos permitidos para que el jugador realice el ejercicio correctamente. Una de las principales preocupaciones con respecto a la demo desarrollada por Miguel Ángel Gil Gil era el hecho de que el jugador podía mantener alzados ambos brazos, sin alternarlos en movimiento y avanzar en el minijuego. Esto se debe a que existen dos orbes a la altura de la cabeza del jugador, los cuales se activan de forma alterna y se encuentran a una distancia fija, que permiten determinar si el movimiento se ha realizado correctamente, en base a la detección de la colisión de las extremidades de Phiby contra estos. Por tanto, el disparo de dicho evento era el único indicativo para avanzar a lo largo del árbol, no teniéndose así en cuenta la posición del brazo contrario. En la última versión del minijuego, levantar ambos brazos no es un movimiento permitido, ya que se busca que se ejercite de forma alterna los brazos, de tal forma que, en caso de producirse una colisión con el orbe, se dispara un indicador sonoro de error y Phiby no sube por el tronco. La utilización de una fuente sonora ayuda al jugador a reconocer la inviabilidad de dicho movimiento, evitándose así el uso de escritos para indicar las reglas del juego, con el principal objetivo de fomentar un aprendizaje más intuitivo y evitar el cansancio que pudiera suponer exponer al usuario, que en modo Kinect se encuentra alejado de la pantalla, a la lectura de texto. De forma opuesta, cada vez que el jugador avanza a través del minijuego, recibe una señal sonora indicando que el movimiento realizado es el correcto.

Siguiendo la línea de evitar el sobreesfuerzo del jugador, se ha introducido dentro del juego un marcador de energía que permite, en base a un número máximo de movimientos autorizados por el terapeuta, marcar la salida de éste del minijuego, una vez el indicador llega a 0. Para ello, cada movimiento realizado por el jugador descuenta de la barra de energía una determinada cantidad, en base a la siguiente fórmula:

Energía descontada por movimiento = ceil(100/Max Movimientos Permitidos)

Con el objetivo de facilitar las tareas de depuración, se incluye, dentro del minijuego, un icono que marca el número de movimientos correctos e incorrectos realizados por el jugador, de tal forma que, cada vez que uno de los brazos se alza, se aumenta dicho contador.

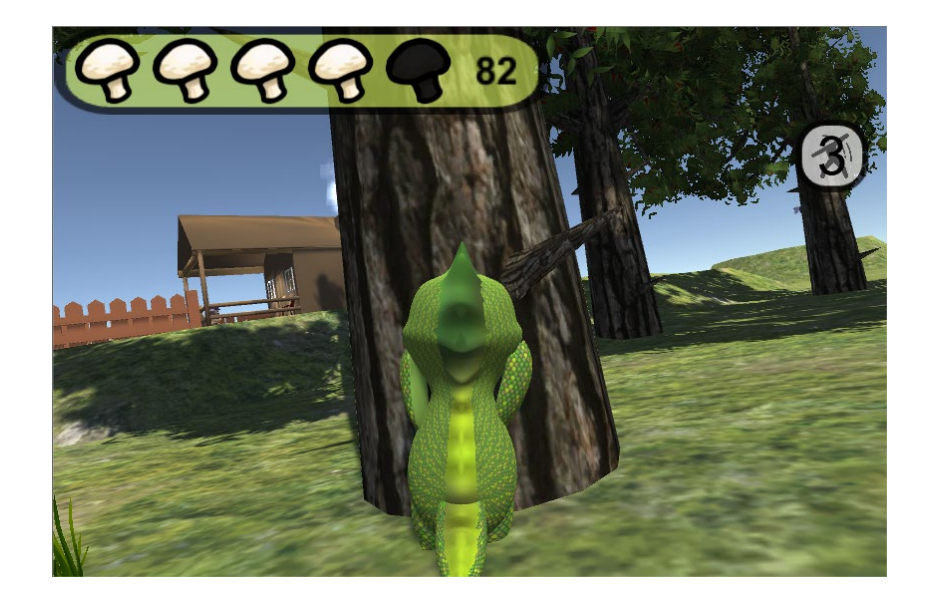

*Figura 7: Ramas en la base del árbol, barra de energía e indicador de movimientos dentro del minijuego.*

Finalmente, dentro del minijuego, y a diferencia de versiones anteriores de éste, se incluye un indicador que permite al jugador conocer, en todo momento el número de manzanas recogidas dentro del minijuego. Se contempla que el minijuego deba ser repetido un número determinado de veces, de tal forma que el jugador pueda ir depositando de forma secuencial las manzanas en un bol localizado dentro de la cabaña. Por ende, el número de manzanas mostrado en el icono dentro del minijuego se corresponde con las que Phiby tiene en su posesión en el momento actual, cuyo valor se mantendría constante a la salida del minijuego.

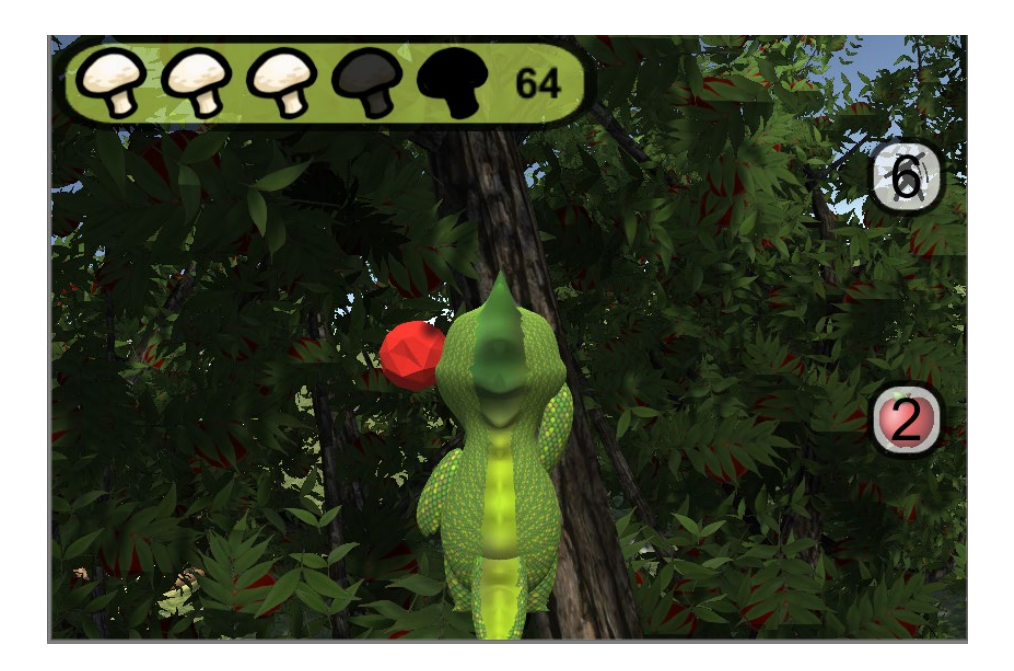

*Figura 8: Representación de las manzanas y su respectivo icono dentro del minijuego.*

## 3. **EVOLUCIÓN CRONOLÓGICA DE LAS ACTIVIDADES REALIZADAS Y LOGROS OBTENIDOS DURANTE EL PERÍODO**

A continuación, se presenta una tabla con el detalle de la planificación de tareas y un diagrama de Gantt con la representación visual de la distribución temporal de dichas tareas:

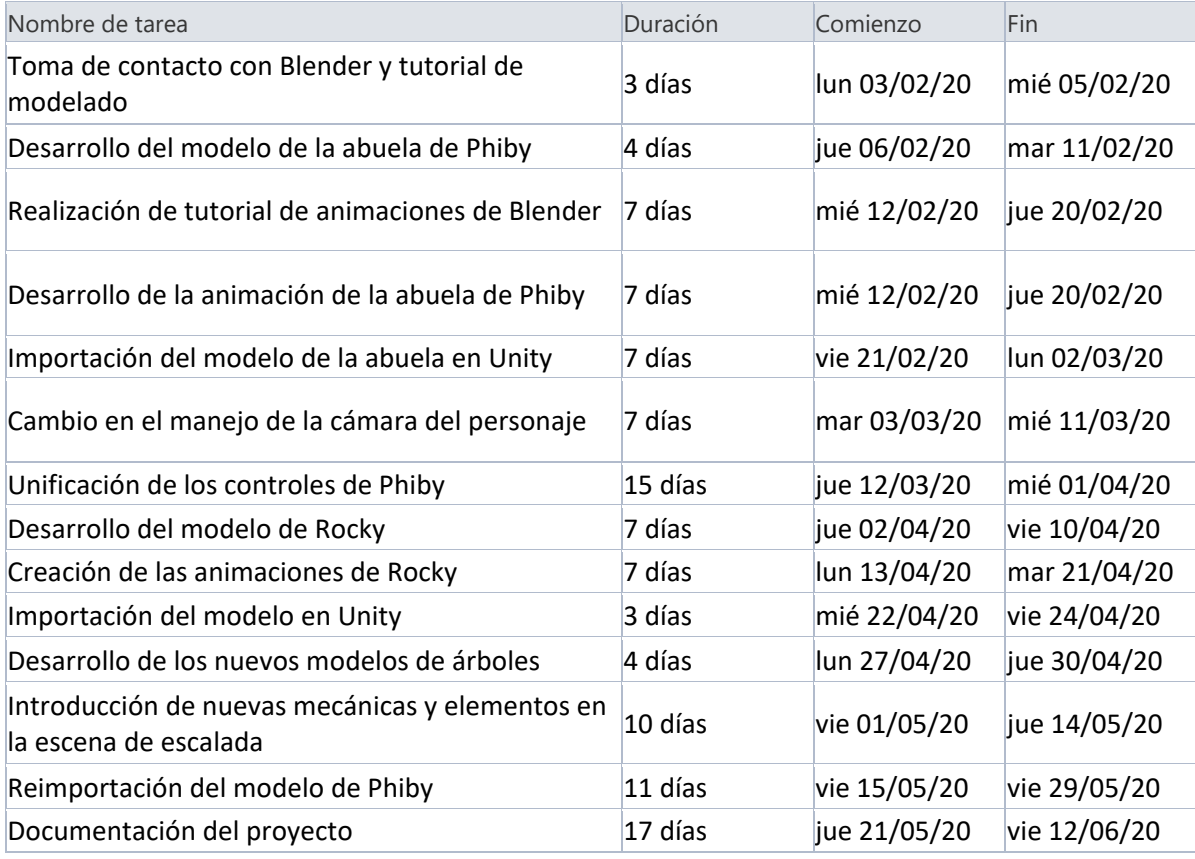

#### *Tabla 1: Planificación cronológica de las tareas.*

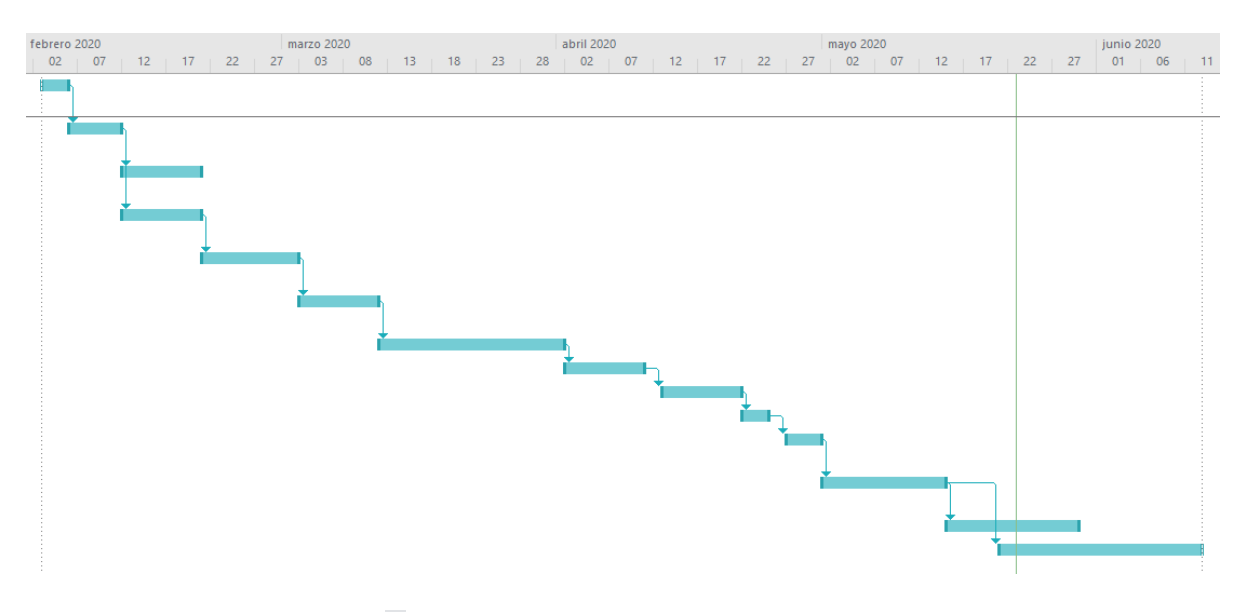

*Figura 9: Diagrama de Gantt de las tareas realizadas.*

Las primeras semanas me permitieron tener una primera de contacto con la herramienta Blender, mediante el desarrollo del modelo de la abuela de Phiby. Gracias a la elaboración e importación de dicho modelo en Unity en una primera instancia, la implementación de un modelo más complejo y con un mayor número de animaciones, como fue el de Rocky, se pudo llevar a cabo en un menor tiempo y me ayudó a reafirmar el conocimiento adquirido con anterioridad. Así mismo, los devenires surgidos durante la importación de estos dos primeros modelos me permitieron abordar con mayor concierto y planificación la reimportación del modelo original de Phiby, utilizando el formato *fbx* y ayudándome a definir una configuración y un modus operandi estandarizado para la introducción de modelos de Blender en Unity.

## 4. **TECNOLOGÍAS Y MEDIOS UTILIZADOS**

Para la consecución el desarrollo de las tareas propuestas, se han utilizado las siguientes tecnologías: Unity, Blender y el middleware K2UM.

Unity es un motor de juego multiplataforma lanzado en junio de 2015 y pensado para la implementación de juegos de realidad virtual, 2D y 3D, así como entornos de simulación. El editor de la herramienta de desarrollo está soportado tanto por el sistema operativo Windows como por IOS, y en la actualidad existe una versión especialmente pensada para su utilización en Linux. Por otra parte, el motor en sí permite el desarrollo de videojuegos para 25 plataformas distintas, entre las que se incluyen las plataformas móviles, ordenadores personales y consolas. La interfaz de programación de aplicaciones de Unity está definida en el lenguaje C# y a ella hay que sumar la utilidad *drag and drop* que el editor ofrece, que posibilita un aprendizaje mucho más intuitivo de las funcionalidades que aporta la herramienta de desarrollo. Dentro del entorno de creación de juegos 2D, Unity ofrece la posibilidad de importar *sprites* y renderizar mundos bidimensionales. Para el caso de los juegos tridimensionales, Unity permite al usuario especificar desde la compresión de texturas hasta la utilización de mapas de sombras y efectos de postprocesado. Dentro de las tareas llevadas a cabo durante las prácticas externas, el desarrollo de los nuevos modelos de árbol, la escena de escalada y toda la lógica del control del personaje principal y la cámara que lo acompaña ha sido desarrollada utilizando esta plataforma.

Blender es un software gráfico de libre distribución utilizado para la creación de películas de animación, efectos visuales, modelos 3D y aplicaciones 3D interactivas, entre otros. Entre las características que ofrece la herramienta se encuentran el modelado de mallas, a través de la utilización de formas geométricas primitivas, permitiendo el desarrollo de cuerpos complejos conformados por un gran número de polígonos. Así mismo, Blender introduce la posibilidad de aplicar modificadores que permiten añadir efectos no-destructivos a las mallas y una herramienta de escultura digital que permite generar de forma dinámica un mapa de topologías para construir de forma más libre modelos complejos. Debido a la facilidad con la que esta última funcionalidad permite al usuario novel obtener resultados rápidos, ha sido la más indicada para el diseño de los modelos de la abuela y de Rocky. Por otra parte, Blender permite simular las físicas de distintos elementos, destacando especialmente en el ámbito de generación de animaciones para fluidos y partículas. También permite la animación de personajes, mediante la utilización de herramientas basadas en *key frames*, que permiten definir la posición y rotación de los huesos del esqueleto en momentos discretos de tiempo, de tal forma que es el motor de Blender el encargado de realizar la interpolación entre fotogramas consecutivos. Gracias a esta funcionalidad, se ha podido utilizar este software para la creación de las animaciones de los distintos modelos.

Por último, se ha hecho uso del middleware K2UM, desarrollado inicialmente por César Luaces Vela en su Proyecto Fin de Grado, con el objetivo de definir un protocolo de comunicación entre

Unity y Kinect diseñado específicamente para su uso dentro del juego *Phiby's Adventure*. Esta herramienta permite transformar la información capturada por la cámara Kinect en paquetes UDP con la información de cada articulación y traducirla en el movimiento y rotación del personaje dentro del juego.

# <span id="page-13-0"></span>5. **COMPETENCIAS Y HABILIDADES ADQUIRIDAS CON LAS PRÁCTICAS**

Entre las competencias de los títulos de Grado adquiridas durante el desarrollo de las prácticas, se pueden destacar las siguientes:

- Capacidad de organización, planificación y de toma de decisiones.
- Capacidad de trabajo en equipo y en entornos multidisciplinares.
- Capacidad de búsqueda y selección de información, de razonamiento crítico y de elaboración y defensa de argumentos dentro del área.
- Capacidad de adaptación, negociación, resolución de conflictos y de liderazgo.
- Capacidad para utilizar herramientas informáticas de búsqueda de recursos bibliográficos o de información relacionada con las telecomunicaciones y la electrónica.
- Habilidades para la utilización de las Tecnologías de la Información y las Comunicaciones.

Entre las habilidades adquiridas durante el desarrollo de las prácticas, se pueden destacar las siguientes:

- Autoaprendizaje y aplicación de los conocimientos adquiridos en la utilización de nuevas herramientas.
- Escucha de las ideas de los miembros de los grupos e incorporación de la retroalimentación recibida.
- Identificación de las limitaciones y el alcance del trabajo a desarrollar en un intervalo de tiempo concreto.
- Comprensión de la importancia del punto de vista de usuario y su aplicación para la toma de decisiones de diseño.
- Expresión oral de mis conocimientos para la puesta en común del trabajo realizado.
- Lectura comprensiva de documentos técnicos, como Proyectos Fin de Grado y especificaciones.

#### <span id="page-13-1"></span>6. **CONCLUSIONES**

Mi experiencia durante del desarrollo de las prácticas ha sido muy enriquecedora, ya que su desarrollo no solo me ha ayudado a comprender la importancia que tiene un proyecto en su conjunto, sino también a valorar todas las contribuciones que se han hecho a lo largo del tiempo para enriquecer su contenido. Con respecto a este último aspecto, también me ha ayudado a darme cuenta de la importancia de documentar con exactitud y de forma comprensible todo el trabajo desarrollado para asegurar su legibilidad de cara a futuras incorporaciones dentro del grupo de investigación.

Agradezco toda la ayuda recibida tanto por parte de mis compañeros como por parte de la coordinadora del proyecto, Martina Eckert, que en todo momento me han guiado a la hora de

mejorar y pulir el trabajo realizado. El entorno de trabajo ha sido muy cordial y familiar y ello ha posibilitado desenvolverme de forma más fluida a la hora de comunicarme con el resto de miembros del equipo. Por otra parte, en todo momento el grupo ha buscado activamente acondicionar y adaptar nuestro puesto, dadas las circunstancias, para posibilitar el trabajo telemático, sin que ello afectara al ritmo de desarrollo de las prácticas.

En conclusión, valoro de forma muy positiva la experiencia de las prácticas externas, las cuales me han permitido desarrollar transversalmente habilidades distintas que no son adquiribles más que en un entorno de trabajo más profesional y extracadémico, como lo es un grupo de investigación. El trabajo en equipo, así como la confianza que he construido en torno al resto de miembros del grupo y la aportación a un proyecto tan bonito y enriquecedor como es *Phiby's Adventure* son algunas de las cosas que más me han aportado evolución, tanto profesional como personal, y que llevaré con orgullo durante mi paso por esta etapa académica.